# Auswerten von Gruppen

## Beschreibung der Funktion

Elemente können in einer Gruppe zusammengefasst werden, z. B. um ein Gerüst zu erweitern. Die Gruppe kann dann per Copy-and-paste vervielfältigt werden. Hierfür können Artikel (aus der Artikelliste), eigene Bauteile und Baugruppen verwendet werden.

Damit eine Gruppe in der Materialliste korrekt ausgewertet wird, muss die Gruppe dem Tag Konstruktion zugeordnet sein. Dazu muss die Gruppe nicht aufgelöst werden, sondern die einzelnen Elemente der Gruppe werden in der Materialliste unter dem zugehörigen Gerüstsystem angezeigt. Eigene Bauteile und Baugruppen w erden in der gleichnamigen Registerkarte angezeigt.

#### Beispiel

Eine Unterkonstruktion bestehend aus einem Kasten (eigenes Bauteil), einer Unterlagsbohle und zwei Fußspindeln ist zweimal vorhanden. Die linke Unterkonstruktion wurde manuell aus einem eigenen Bauteil und Artikeln der Artikelliste (Gerüstsystem 1.1) zusammengestellt und befindet sich dementsprechend auf dem Tag FC\_1.1.

Die rechte Unterkonstruktion wurde als Kopie aus der linken erzeugt und anschließend gruppiert.

In der Materialliste wird nur die linke Unterkonstruktion ausgewertet, die Unterlagsbohle und die zwei Fußspindeln der rechten Unterkonstruktion werden entsprechend in der Spalte ± aufgeführt.

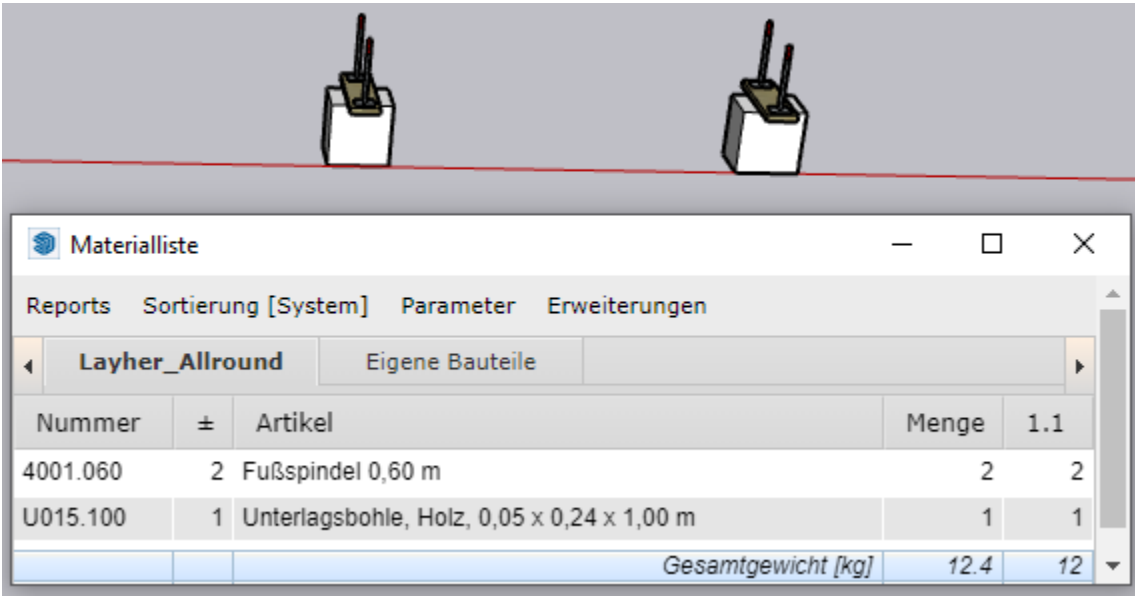

Δ

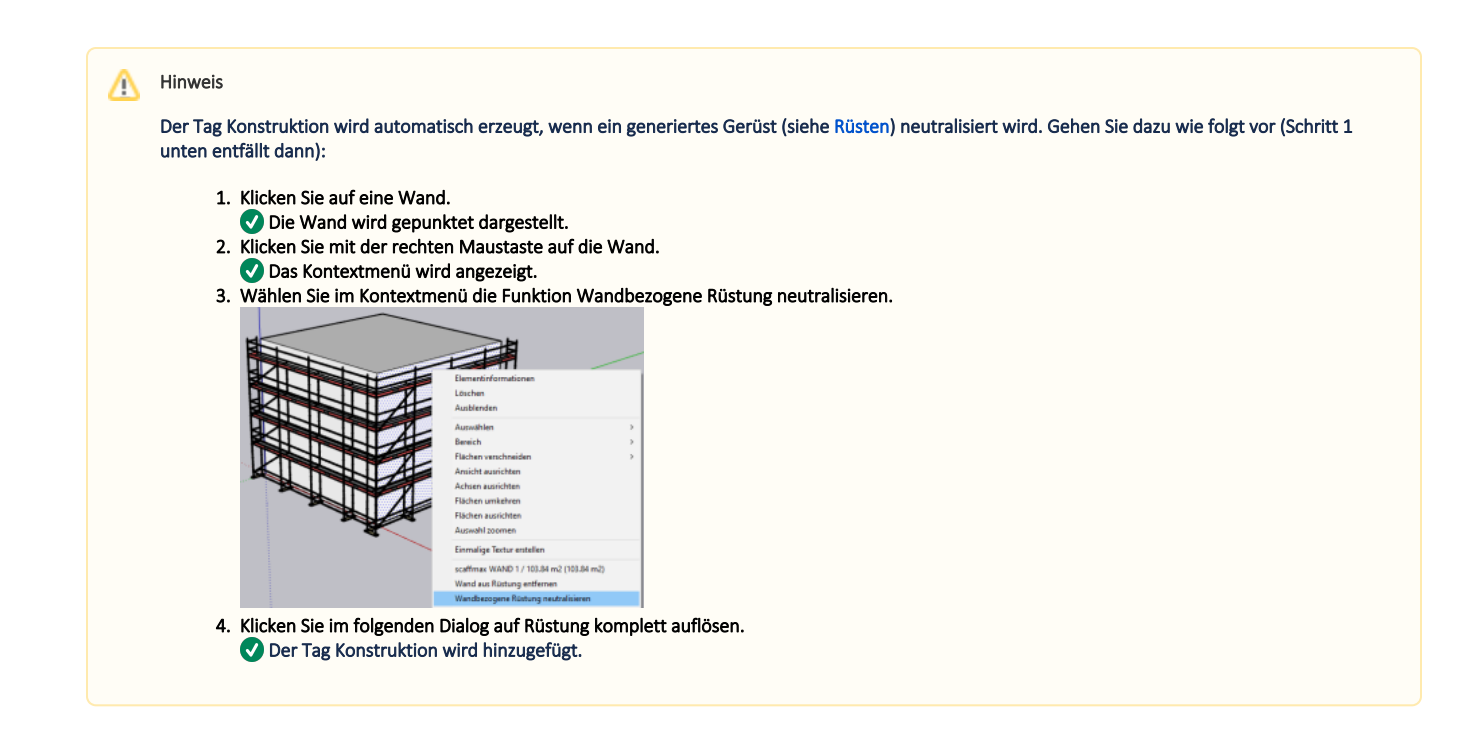

#### Voraussetzungen

Der Tag Konstruktion muss erzeugt werden.

### **Schritte**

1. Erzeugen Sie in der Standard-Ablage den Tag Konstruktion.

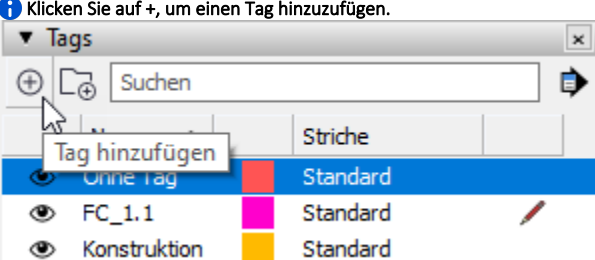

2. Selektieren Sie die gewünschten Elemente, klicken Sie mit der rechten Maustaste auf den blauen Rahmen und wählen Sie Gruppieren aus dem Kontextmenü.

Sie können die Elemente auch erst jetzt in die Zeichnung ziehen und dann gruppieren.

#### 3. Wählen Sie in der Standard-Ablage - Elementinformationen den Tag Konstruktion aus.

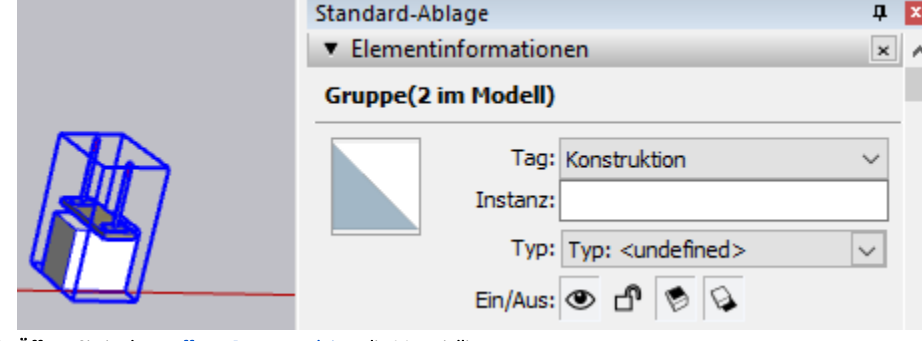

4. Öffnen Sie in der [scaffmax Programmleiste](https://hilfe.softtech.de/display/SWdeDE/Programmleisten) die Materialliste. Die Elemente der Gruppe werden in der Materialliste unter dem zugehörigen Gerüstsystem angezeigt.

## Ergebnis

Sie haben aus verschiedenen Elementen eine Gruppe gebildet und der Gruppe den Tag Konstruktion zugeordnet. Die Elemente der Gruppe werden in der Materialliste unter dem zugehörigen Gerüstsystem angezeigt, die Spalte ± enthält keine Bauteile mehr. Eigene Bauteile werden in der gleichnamigen Registerkarte angezeigt.

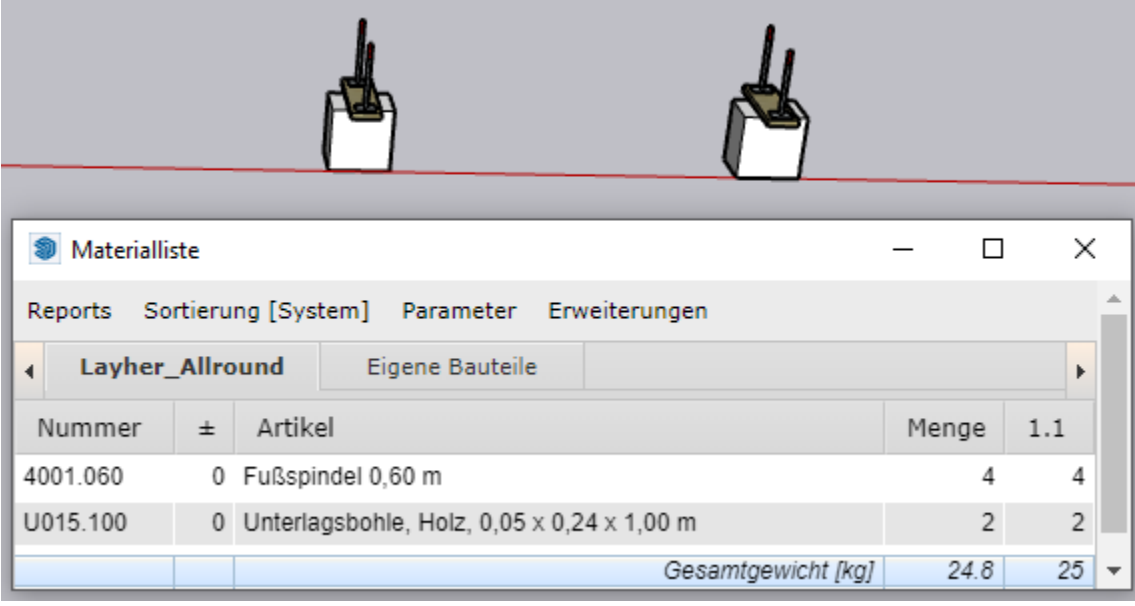